# **Modell MK-550 mit Speicher**

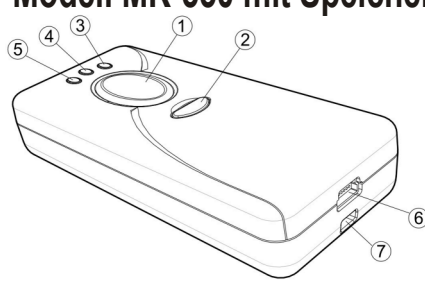

diese LED grün **Lese-LED** - Wenn ein Barcode erfolgreich gelesen wurde, leuchtet

Å **Scan-Taste:** Zum Lesen, Übertragen oder zum Speichern

> Mit weiteren Optionen um Barcodes im **Options-Taste:**

Blau steht für Bluetooth, Grün Kabelmodus und Orange für den Speichermodus. **Modus-Anzeige:** Diese LED zeigt den momentanen Modus an

Ladestatus gering ist, leuchtet die LED durchgehend rot. Die LED blinkt langsam, wenn der Akku voll aufgeladen ist. **Batterie-Status:** Diese LED zeigt den aktuellen Ladestatus. Wenn der

**USB-Anschluss:** Zum Aufladen oder Übertragen der Daten

#### **Schlaufenhalterung.**.

Beim MK-550 handelt es sich um einen Datensammler mit einem Speicher. Die gelesenen Barcodes können im Speicher abgelegt werden, die dann über das USB-Kabel per Tastaturausgabe ausgegeben werden. Im Direkt-Modus überträgt der Scanner mit angeschlossenem Kabel die Daten. Dann wird der Barcode nicht gespeichert, direkt per Tastaturausgabe ausgegeben. Verhält sich in diesem Modus wie ein Kabelscanner und kann auch so programmiert werden. Mit Kabel auch per serieller Emulation - SPP

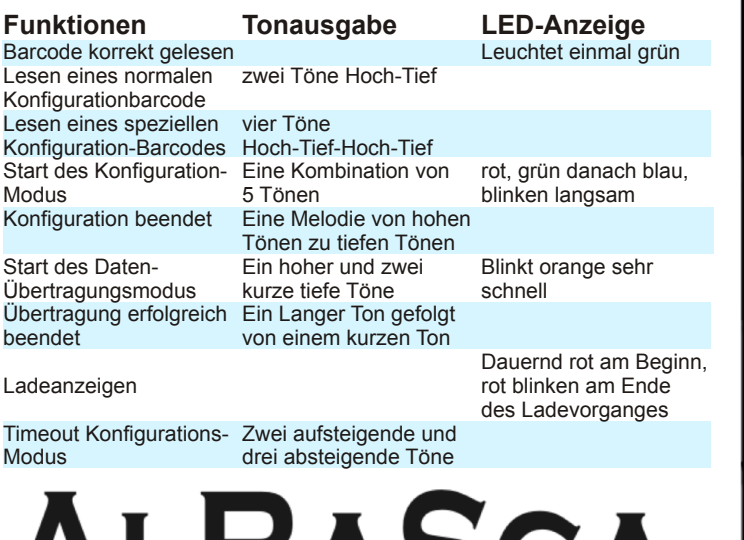

ALDASCA

THE LITTLE THE LITTLE HE LITTLE LET U

1 **Konfiguration Flowchart**

Nachstehend ist der Ablauf der Programmierung beschrieben. Halten Sie sich an diese Folge. Eine falsche Reihenfolge kann zu einer Einstellung führen, die fälschlicherweise zum Eindruck führt, dass das Gerät defekt ist. In Wirklichkeit kann es eine falsche Einstellung sein. Gehen Sie daher vorsichtig bei der Programmierung vor.

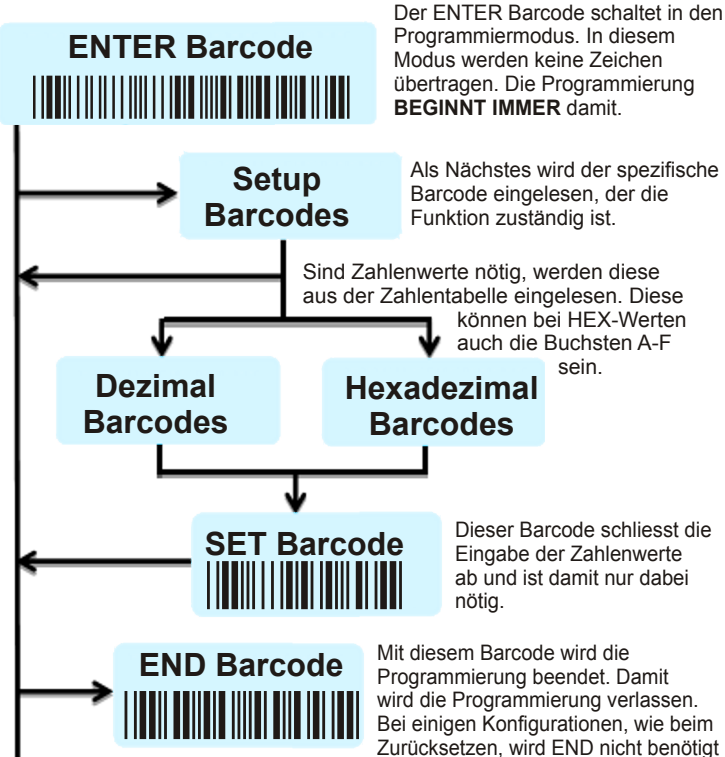

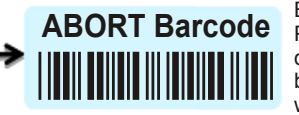

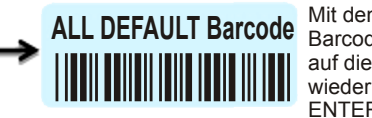

**\*\*\*\*\*\*\*\*\* VERSION Barcode**

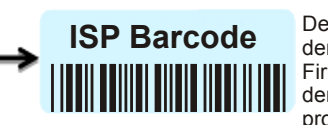

Programmiermodus. In diesem Modus werden keine Zeichen übertragen. Die Programmierung

Als Nächstes wird der spezifische Barcode eingelesen, der die

Dieser Barcode schliesst die

Eingabe der Zahlenwerte ab und ist damit nur dabei

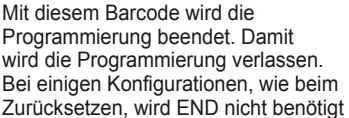

**ZEXT\* Dan SOGGE Programmermodus, kann diese**<br> **Einzelnung damit abgebrochen werden. Alle**<br>
Disherigen Programmierungen Befindet sich der Scanner im Programmiermodus, kann diese bisherigen Programmierungen werden nicht mehr ausgeführt.

> D E\* auf die jeweilige Grundeinstellung Mit den unterschiedlichen All Default Barcodes setzen Sie den Scanner wieder zurück. Dazu vorab den ENTER Code lesen.

**WEIGHT DE START WEIGHTER SIE DE START WEIGHTER SIE DE START DE SIE DE START DE SIE DE START DE SIE DE START DE<br>Ein Programm für die Texteingabe** Lesen Sie diesen Barcode, dann wird die aktuelle Firmware-Version ein Programm für die Texteingabe.

den seriellen Modus, damit<br> **Firmware aktualisiert, bzw.**<br>
der Scanner mit der Softwa Der Barcode setzt den Scanner in den seriellen Modus, damit kann die der Scanner mit der Software programmiert werden.

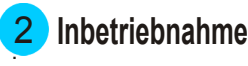

Beim ersten Aufladen wird eine Zeit von ca.4 Stunden benötigt, bis der Akku komplett aufgeladen ist. Dazu stecken Sie das MK-550 mit dem mitgelieferten USB-Kabel an. Mit dem Kabel wird gleichzeitig der Akku aufgeladen und die Daten werden damit übertragen. Achten Sie auf ausreichende Spannungsversorgung an der USB-Buchse. In vielen neuen Pc's befindet sich intern ein HUB, der mehrere USB-Schnittstellen zusammen schaltet. Dann teilen sich mehrere Geräte die Stromversorgung, die dann zum Aufladen nicht ausreicht

## 3 **Einstellungen über Tastenkombinationen**

## **Wechseln zwischen Speicher- und Kabelmodus**

- (1) Die Scantaste gedrückt halten, bis die LED in ein dauerhaftes Leuchten wechselt.
- (2) Die Taste loslassen.<br>(3) Die Farbe der blinke
- Die Farbe der blinkenden LED zeigt den Modus an, Grün für Kabelmodus, Orange für Speichermodus

#### **Ladefunktion an- und ausschalten**

- (1) In den Kabelmodus wechseln<br>(2) Die kleine Taste drücken bis e
- (2) Die kleine Taste drücken bis eine LED schnell grün blinkt, gedrückt halten.
- (3) Während die LED schnell blinkt, die Scan-Taste drücken, gleichzeitig mit der kleinen Taste
- (4) Beide Tasten wieder loslassen.

## **Löschen von einzelnen gespeicherten Barcodes**

- (1) In den Speichermodus wechseln<br>(2) Die kleine Taste gedrückt halten u
- Die kleine Taste gedrückt halten und den gleichen Barcode noch einmal lesen
- (3) Taste loslassen

## **Löschen aller eingelesener Barcodes im Speicher**

- (1) In den Speichermodus wechseln<br>(2) Die kleine Taste drücken bis eine
- (2) Die kleine Taste drücken bis eine LED schnell orange blinkt, gedrückt halten.
- (3) Während die LED schnell blinkt, die Scan-Taste drücken, gleichzeitig mit der kleinen Taste
- (4) Beide Tasten wieder loslassen.

## **Übertragen der gespeicherten Barcodes**

- (1) Kabel anstecken<br>(2) Die kleine Taste
- Die kleine Taste drücken bis eine LED durchgehend leuchtet
- (3) Die kleine Taste loslassen, die schnell blinkende LED signalisiert, der Scanner ist zur Übertragung bereit.
- (4) Nun die Scan-Taste drücken um die Übertragung zu starten

**Diese Anleitung ist nur ein Auszug der möglichen Einstellungen. Diese sind sehr viel umfangreicher. Die komplette Anleitung kann geladen werden.**

**Weitere Informationen/Programmieranleitungen finden Sie auf der Supportseite von ALBASCA www.albasca.com/Supportseite.html**